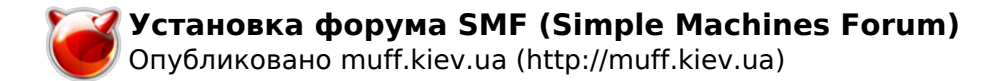

## Установка форума SMF (Simple Machines Forum)

Опубликовано muff в Пт, 2010-11-19 04:04

Решил установить форум на ресурс. Нужно было определиться, какой именно движок устанавливать.

Когда-то уже устанавливал и настраивал такие, как **yBulletin** [1] и **phpBB** [2]. Однако на этот раз решил попробовать что-то новое. Выбор остановил на **SMF** [3]. Функционал неплохой, фриварный и отзывы довольно неплохие.

Требования - наличие поддержки web-сервером PHP и MySQL. С этим проблем не возникло давно уже установлены и работают.

Для установки - необходимо скачать с сайта ресурса [3] архив дистрибутива (желательно в формате tar.gz) и положить его необходимый каталог. Ну и не забыть распаковать:  $\left|\# \right.$  tar -xzf smf 1-1-12 install.tar.gz

Будем отталкиваться от утверждения, что форум распакован в каталог /usr/local/www/forum Соответственно, в конфигурационный файл Apache необходимо добавить такой блок:

Alias /forum/ "/usr/local/www/forum/" <Directory "/usr/local/www/forum/"> Options none DirectoryIndex index.php AllowOverride Limit Order Deny.Allow Allow from all </Directory>

Проверяем все ли в порядке с синтаксисом конфигурационного файла Apache и перезапускаем web-сервер:

# apachectl configtest Syntax OK # apachectl graceful

После этого в браузере открываем адрес ресурса и добавляем в строке адреса алиас /forum/. Правда говоря, первая установочная страница форума меня немного огорошила, уточняя данные для соединения по FTP. Что ж... Создадим аккаунт и нажмем кнопку "Connect"... Только имейте ввиду, что в поле "Install Path" необходимо указывать относительный путь, а не абсолютный (относительно корневого каталого FTP).

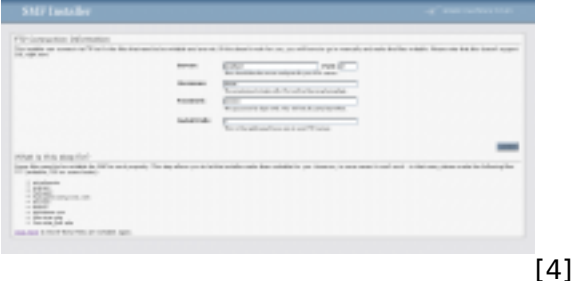

На следующем этапе необходимо заполнить параметры коннекта к БД MySQL.

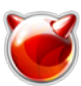

Опубликовано muff.kiev.ua (http://muff.kiev.ua)

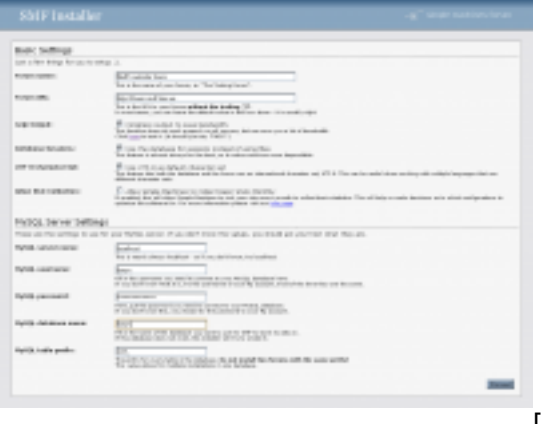

[5]

Заполним поля, а потом, согласно этих полей, создадим БД и пользователя, с правами на эту БД:

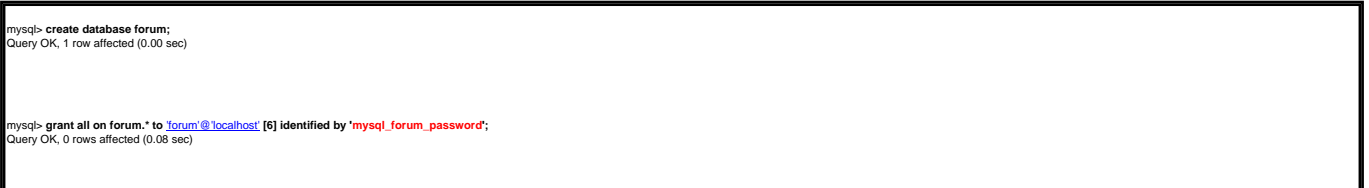

Теперь можно нажать кнопку "Proceed".

Завершающий шаг установки - создание аккаунта администратора (кстати, обратите внимание, что требуется еще раз ввести пароль для MySQL):

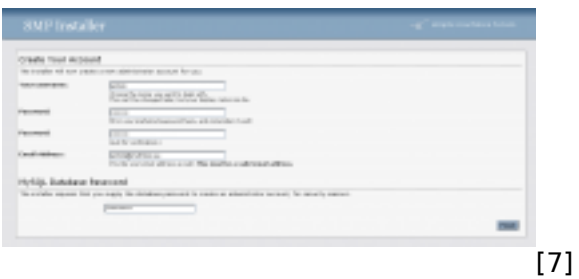

После нажатия кнопки "Finish" принимаем поздравления с тем, что установка завершена. Кстати, можно отметить чекбоксом удаление файла **install.php**, иначе советую его удалить вручную с сервера.

Дальнейшая настройка - полностью через web-интерфейс.

## *Заметки по ходу настройки*

- Для русификации необходимо закачать архив с переводом с сайта и распаковать его в корень форума.
- Тем оформления довольно много. Загрузка темы возможна напрямую через браузер.
- В форум встроена защита от удаления копирайтов.

## **Источник (получено** *2025-03-13 23:56***):**

<http://muff.kiev.ua/content/ustanovka-foruma-smf-simple-machines-forum>

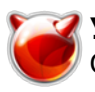

Опубликовано muff.kiev.ua (http://muff.kiev.ua)

- [2] http://www.phpbb.com/
- [3] http://www.simplemachines.org/
- [4] http://muff.kiev.ua/files/imagepicker/1/SMF-0.png
- [5] http://muff.kiev.ua/files/imagepicker/1/SMF-1.png
- [6] mailto:'forum'@'localhost
- [7] http://muff.kiev.ua/files/imagepicker/1/SMF-2.png